# Creating Your Target List Using Baker Library Resources

Leslie Burmeister & Cynthia Churchwell

September 26, 2017

HARVARD | BUSINESS | SCHOOL Baker Library | Bloomberg Center

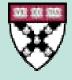

# Baker Library – another tool in your toolbox.

- Use our resources in conjunction with Jobtreks and the Career Hub
- We can help save you time and identify additional opportunities
- Specific target list resources: Capital IQ, OneSource, Book of Lists

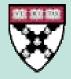

# Capital IQ

- Strong coverage of private companies
- Sophisticated screening capabilities
- Includes private equity and deal activity
- Can add HBS alumni affiliation to screens
- Sign up for an individual account on our website

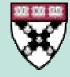

# **Capital IQ**

How can I find...

- Private equity firms
- Based in London
- Actively investing in emerging markets
- With HBS connections

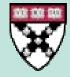

# OneSource

- Public and private companies
- Easy interface fewer screening options but easier to use
- Includes related industry reports & ratios
- Available to partners in person at Baker

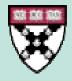

# OneSource

How can I find...

- Biotech companies
- Based in Boston
- Ranked based on 1 years' sales growth?

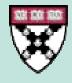

### Book of Lists – American City Business Journals

- Available online and in print for several major US cities
- Packaged lists for wide range of categories
- Local business articles included

#### **BUSINESS INCUBATORS & ACCELERATORS IN OREGON**

RANKED BY TOTAL NUMBER OF GRADUATE COMPANIES AS OF JANUARY 2016

|   | Name / URL                                            | Address / phone                                                                 | Startups<br>graduated | Current<br>startups | Funding<br>raised | Description                                                                                                    | Year<br>founded | Top<br>executive(s)  | ► CLOSER LOOK                                                               |
|---|-------------------------------------------------------|---------------------------------------------------------------------------------|-----------------------|---------------------|-------------------|----------------------------------------------------------------------------------------------------|-----------------|----------------------|-----------------------------------------------------------------------------|
| 0 | TenX<br>tenx.org                                      | 707 S.W. Broadway #1100<br>Portland, OR 97205<br>503-809-0362                   | 250                   | 15                  | \$30<br>million   | Accelerator that helps business owners and entreprenours learn<br>and apply great business principles through interactive peer<br>mentorship and advising                                         | 2009            | Carolynn<br>Duncan   | 1,365                                                                       |
| 2 | Micro Enterprise<br>Services of Oregon<br>mesopdx.org | 4008 N.E. Martin Luther<br>King Jr. Blvd.<br>Portland, OR 97212<br>503-841-3351 | 250                   | 0                   | \$2<br>million    | Seeks to improve the economic opportunities of underserved<br>individuals through empowerment, education, and<br>entrepreneurship for the benefit of the greater community                        | 2005            | Nita Shah            | Combined number of<br>startups graduated from<br>organizations on The List. |
| 3 | Starve Ups<br>starveups.com                           | 220 N.W. 8th Ave.<br>Portland, OR 97209<br>503-887-7034                         | 125                   | 125                 | \$435<br>million  | Startup accelerator offering "proven peer mentoring for<br>founders" of innovative and disruptive startups in all industries                                                                      | 2000            | John Friess          |                                                                             |
| 4 | Center for Excellence                                 | 133 S.W. 2nd Ave. #300<br>Portland, OR 97204<br>503-200-2727                    | 100                   | 7                   | \$5<br>million    | Catalyst for sustainable, global product/technology innovation;<br>resources and tools to bring new ideas to market from footwear<br>to software; commercial technologies in all market verticals | 2007            | William<br>Weinstein | 495<br>Combined number of                                                   |
| 6 | Gorge Innoventure<br>gorgeinsoventare.com             | 1000 E. Port Marina<br>Dr. #101<br>Hood River, OR 97031<br>541-436-0797         | 96                    | 19                  | \$0               | Business accelerator that helps growth startups and expanding<br>companies connect to the resources they need to be successful<br>and create jobs                                                 | 2012            | Laury<br>Wymare      | startups currently served by<br>organizations on The List.                  |
| 6 | Oregon Technology<br>Business Center                  | 3800 S.W. Cedar Hills<br>Blvd. #260<br>Beaverton, OR 97005<br>971-223-4660      | 75                    | 8                   | \$40<br>million   | Nonprofit tech startup incubator that provides coaching,<br>networking events, entrepreneurship programs and shared<br>office space for tech, biotech, cleantech and opentech startup<br>wentures | 2004            | Steve Morris         | 226K 7                                                                      |

## Find out more: Fast Answers

- Collection of 500 research FAQs on our website, **library.hbs.edu**
- Includes more guidance on using Capital IQ, OneSource, and more

| BAKER LIBRARY                | BLOOMBERG CENTER                  | WELCOME, LESLIE   HBS STAFF   SIGN OUT |
|------------------------------|-----------------------------------|----------------------------------------|
| FIND SERVICES                | ASK                               | MY LIBRARY                             |
| Search Baker Library website | Q<br>necial collections, services |                                        |
| ASK US                       | HOW DO I                          |                                        |
| Ask a Question               | Request HBS Cases                 | Plan A Visit                           |
| Fast Answers                 | Manage My Data                    | Get Teaching Support                   |
| Policies                     |                                   |                                        |
| Staff Directory              |                                   |                                        |

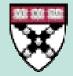

#### WELCOME TO BAKER LIBRARY

Delivering distinctive information expertise, services, and products so that our community excels. We want your <u>FEEDBACK</u> on the site!! LIBRARY HOURS

### Find out more: Fast Answers

#### • Type target list into search box

| Q. Target List: screen for companies by industry, location, and size<br>How do I create a list of companies by industry, location, and/or size?                                                                                                    |                        |               |        |  |  |  |  |  |  |  |
|----------------------------------------------------------------------------------------------------|------------------------|---------------|--------|--|--|--|--|--|--|--|
| Search Fast Answers here Search here                                                                                                    | Search                 | Browse:       | All To |  |  |  |  |  |  |  |
| Answered By: Poping Lin                                                                                                    | <b>č</b> s             | Sep 25, 2017  | 7807   |  |  |  |  |  |  |  |
| OneSource Strengths: Includes some industry reports, market data, a list of brands, industry ratio Create a list:  1. Click "Build a List" under Companies. 2. Select desired criteria for Geography, Industry, Size, and more. 3. Click "Run Search" 4. Custom table results can be exported to Excel. Capital IQ | DS.                    |               |        |  |  |  |  |  |  |  |
| Strengths: Includes PE and VC investments, funded firms, and deal data. Granular d affiliation as search criteria.                                                                                                    | ata screening options. | Can add alu   | mni    |  |  |  |  |  |  |  |
| Create a list:                                                                                                    |                        |               |        |  |  |  |  |  |  |  |
| <ol> <li>Click Screening &gt; Companies.</li> <li>Search criteria appear below. Common screening criteria are in the Company</li> <li>Click "View Results" which can be exported to Excel.</li> </ol>                                                                                                    | Details section.       |               |        |  |  |  |  |  |  |  |
| Screening Tip: If companies you are expecting to see aren't included in the results, ch<br>criteria don't match.                                                                                                    | ick "Where's My Comp   | oany?" to see | which  |  |  |  |  |  |  |  |

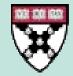

### Get personal assistance.

- Stop by the library for a drop-in consultation during service hours
- Email <u>infoservices@hbs.edu</u> to set up an appointment
- Call us: 617-495-6040
- Visit Job Search Café

JUST ASK!

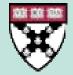